## Navodila za uporabo zooma

Potrebujete kamero. Na prenosnem računalniku jo že imate.

Ugodna je uporaba slušalk z mikrofonom.

V kolikor imate nameščeno aplikacijo zoom jo posodobite.

Posodobite tudi spletni brskalnik, ki ga uporabljate.

**POMEMBNO**: Nekaj ur pred spletno konferenco naredite **ponoven zagon** računalnika.

Najenostavneje je uporabiti zoom znotraj brskalnika.

Kliknemo na povezavo oz. jo kopiramo v brskalnik, zaženemo in po potrebi sprejmemo piškote ACCEPT COOKIES

V kolikor se pojavi okno:

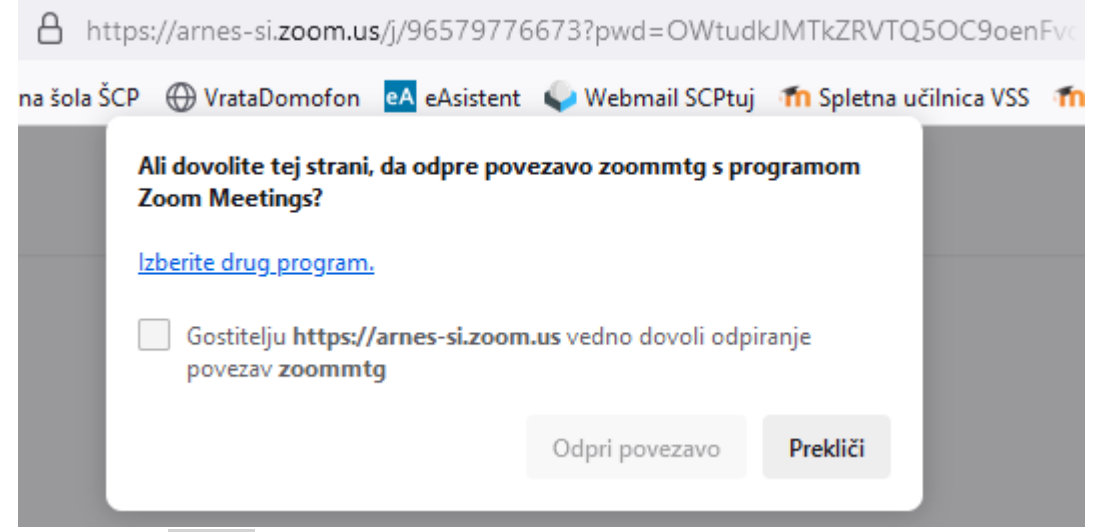

kliknemo na Prekliči (razen če znate uporabljati aplikacijo zoom jo s klikom na Odpri povezavo odprete)

ter v brskalniku kliknemo na Join from Your Browser, potrdimo dovoljenje I Agree,

Vpišemo svoje ime in priimek

## **Enter Meeting Info**

**Your Name** 

Martin Terbud

Remember my name for future meetings

By clicking "Join", you agree to our Terms of Service and Privacy Statement.

in kliknemo na Join

## Dovolimo pošiljanje obvestil

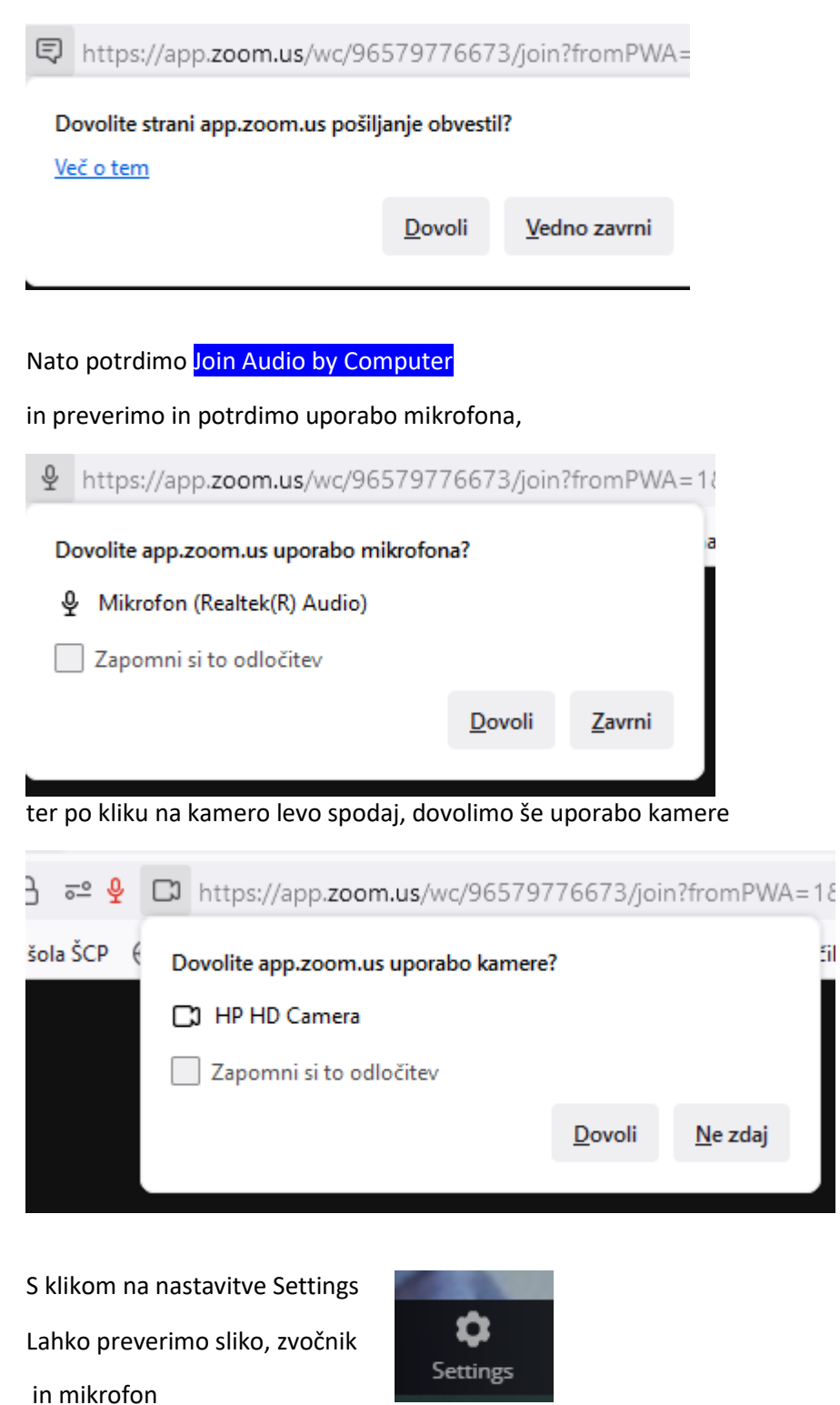

Med video konferenco imamo mikrofon izključen in ga vključimo preden začnemo govoriti.

5ì